# **TransTrade**

## **Расположение базы данных**

#### **Работа по сети**

По умолчанию база данных находится в папке с установленной программой. Для организации работы по сети необходимо чтобы все пользователи были подключены к единой базе данных.

**1.** Простым способом организации работы по сети является использование программы, установленной на одном сетевом компьютере и доступной всем пользователям из папки общего доступа. Таким образом, все пользователи будут работать с одной и той же программой, привязанной к единой базе данных. Данный способ рекомендован для небольшого количества одновременно подключенных пользователей.

**2.** Другой способ организации централизованной работы ─ это реализация передачи данных по принципу "клиент-сервер". В этом случае база данных размещается на одном сетевом компьютере, который будет являться сервером. Клиенты ─ рабочие места с установленной версией программы "TransTrade", настроенной на базу данных сервера (см. Путь к базе данных). Таким образом, все пользователи будут работать со своей установленной на каждом компьютере программой, но с единой базой данных. Данный способ рекомендован для большого количества одновременно подключенных пользователей.

#### **Путь к базе данных**

Для того чтобы изменить путь к рабочей базе данных:

**1.** Главное меню - Управление - База данных - Расположение базы данных...

**2.** В диалоговом окне расположения базы данных укажите путь:

а) нажмите кнопку "Обзор" и укажите имя сетевой (локальной) базы данных;

 б) нажмите кнопку "По умолчанию" для установки базы данных в папке с установленной программой.

**3.** Нажмите кнопку "Применить".

После смены пути к базе данных программа использует указанную базу данных.

### **Примечание.**

Путь к базе данных можно изменить вручную: в папке с установленной программой создать конфигурационный файл config.ini, внутри которого в разделе Common значение ключа DataBasePath содержит путь к рабочей базе данных. Отсутствие значения указывает на использование базы данных по умолчанию (файл TransTrade.mdb в папке с установленной программой). Укажите в качестве значения ключа полный путь к базе данных (например, \\server\folder\TransTrade.mdb) или просто адрес сетевой (локальной) папки (например, \\server\ folder \), если имя файла базы данных стандартное - TransTrade.mdb.

## **Сжатие и восстановление базы данных**

#### **Уменьшение размера файла базы данных, улучшение производительности работы**

При удалении данных или объектов из системы файл базы данных может стать фрагментированными и неэффективно использовать дисковое пространство. При сжатии и восстановлении файла базы данных создается копия файла и корректируется способ его хранения на диске, оптимизируется быстродействие.

Для сжатия и восстановления базы данных необходимо наличие не более одного подключенного пользователя, иначе - выполнение операции невозможно. Чтобы осуществить сжатие и восстановление базы данных:

Главное меню - Управление - База данных - Сжать и восстановить базу данных...

## **Резервное копирование базы данных**

#### **Резервное хранение информации**

Резервное копирование базы данных – надежный способ сохранить и предохранить данные от потери или порчи при непредвиденных ситуациях.

Чтобы сделать резервную копию рабочей базы данных:

**1.** Главное меню - Управление - База данных - Резервная копия базы данных...

**2.** Укажите имя резервной копии базы данных и сохраните ее на надежном носителе.

Для установки резервной копии в качестве рабочей базы данных необходимо заменить текущий рабочий файл базы данных на резервную копию.

# **TransTrade**

## **Панель управления - Язык и региональные стандарты - Региональные параметры**

Для правильной работы программы необходимы стандартные российские настройки региональных параметров.

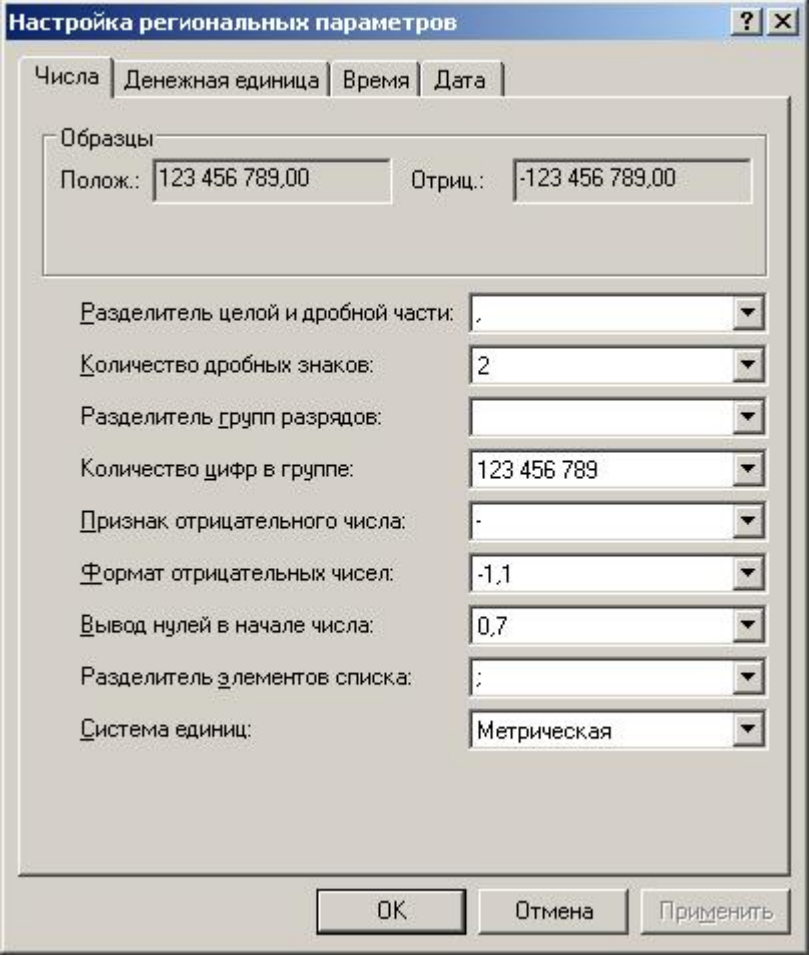